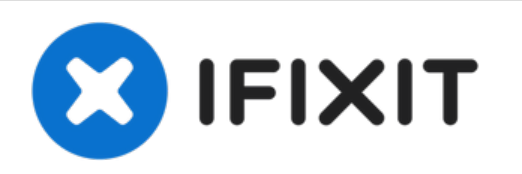

# **Installazione dell'SSD nel MacBook Pro Core 2 Duo da 15" modelli A1226 e A1260**

Scritto Da: Walter Galan

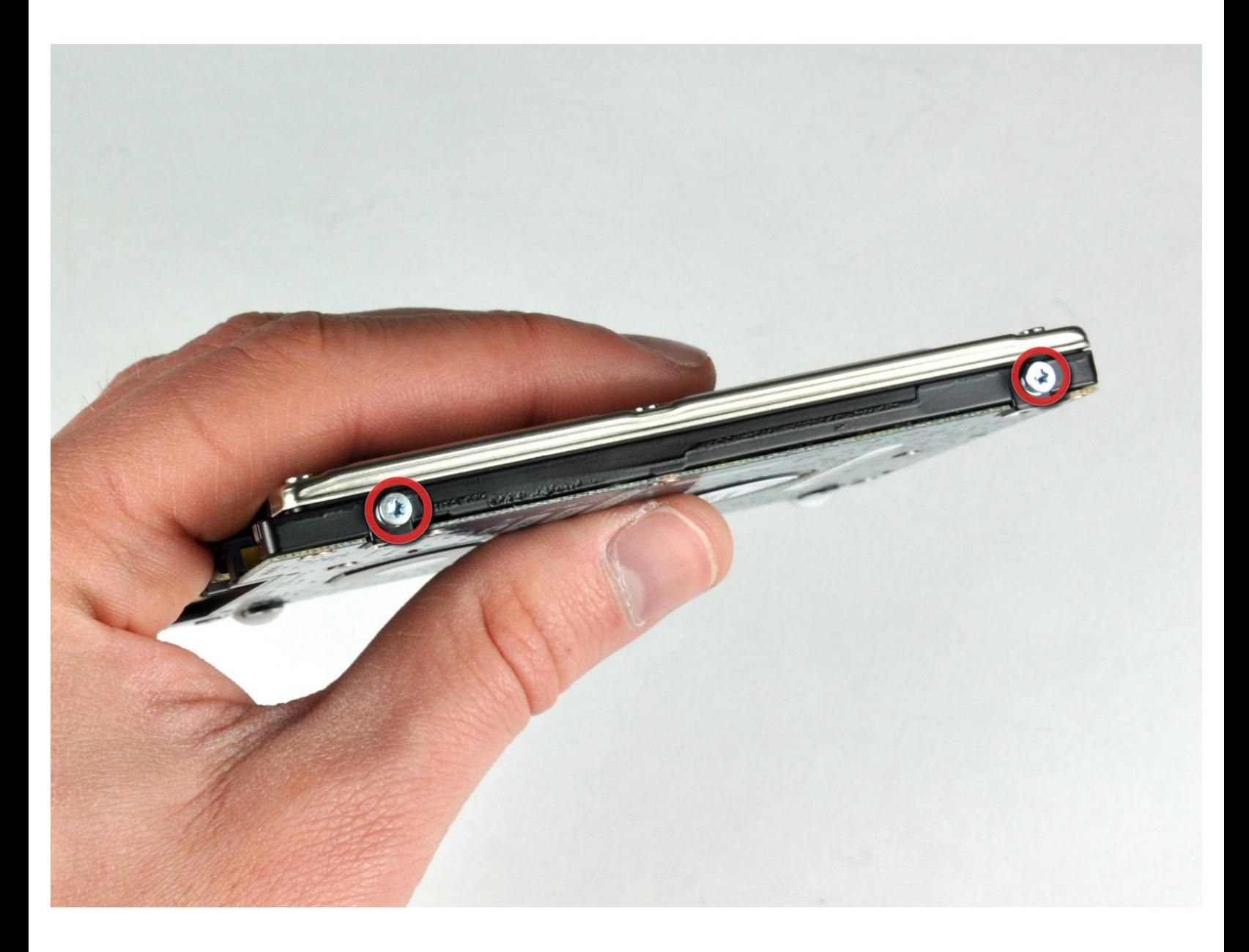

# **INTRODUZIONE**

È possibile installare dischi rigidi dallo spessore massimo di 9,5 mm. **Alcuni alloggiamenti delle unità hanno un'altezza di 7 mm, mentre altri di 9,5 mm. In base alle dimensioni dell'alloggiamento dell'unità, potrebbe essere necessario un distanziatore per posizionare correttamente l'SSD.**

# **STRUMENTI:**

- Phillips #00 [Screwdriver](file:///Store/Tools/Phillips-00-Screwdriver/IF145-006) (1)
- [Spudger](file:///Store/Tools/Spudger/IF145-002) (1)
- T6 Torx [Screwdriver](file:///Store/Tools/T6-Torx-Screwdriver/IF145-004) (1)

# **COMPONENTI:**

- MacBook and MacBook Pro [\(Non-Retina\)](file:///Store/Mac/MacBook-and-MacBook-Pro-Non-Retina-SSD-Upgrade-Bundle/IF186-108) SSD Upgrade Bundle (1)
- 250 GB [SSD](file:///Store/Mac/250-GB-SSD/IF107-143) (1)
- 500 GB [SSD](file:///Store/Mac/500-GB-SSD/IF107-142) (1)
- $\cdot$  1 TB [SSD](file:///Store/Mac/1-TB-SSD/IF107-132) (1)
- 500 GB SSD [Hybrid](file:///Store/Mac/500-GB-SSD-Hybrid-2-5-Inch-Hard-Drive/IF107-098) 2.5" Hard Drive (1)
- 500 GB 5400 RPM 2.5" Hard [Drive](file:///Store/Mac/500-GB-5400-RPM-2-5-Inch-Hard-Drive/IF107-060) (1)
- 1 TB 5400 RPM 2.5" Hard [Drive](file:///Store/Mac/1-TB-5400-RPM-2-5-Inch-Hard-Drive/IF107-106) (1)
- MacBook Pro 15" (Models [A1226/A1260\)](file:///Store/Mac/MacBook-Pro-15-Inch-Models-A1226-A1260-Hard-Drive-Bracket/IF185-082) Hard Drive Bracket (1)
- [Universal](file:///Store/Mac/Universal-Drive-Adapter/IF107-108) Drive Adapter (1)

#### **Passo 1 — Batteria**

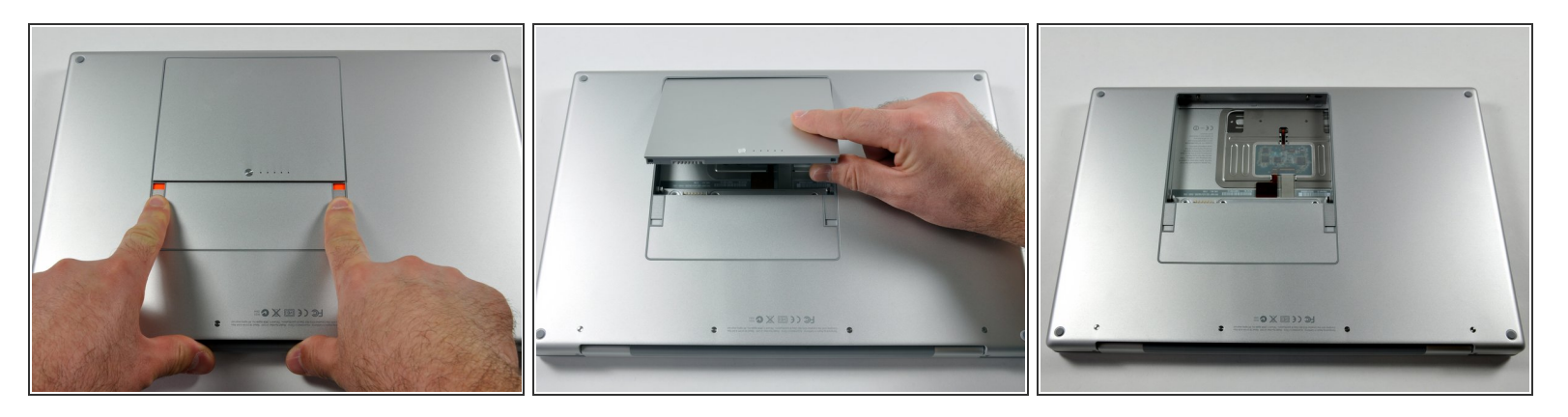

Premere con le dita entrambe le linguette di sgancio della batteria verso l'esterno e sollevare la batteria dal computer.

**Passo 2 — Installazione della schermatura della memoria RAM nel MacBook Pro Core 2 Duo da 15" modelli A1226 e A1260**

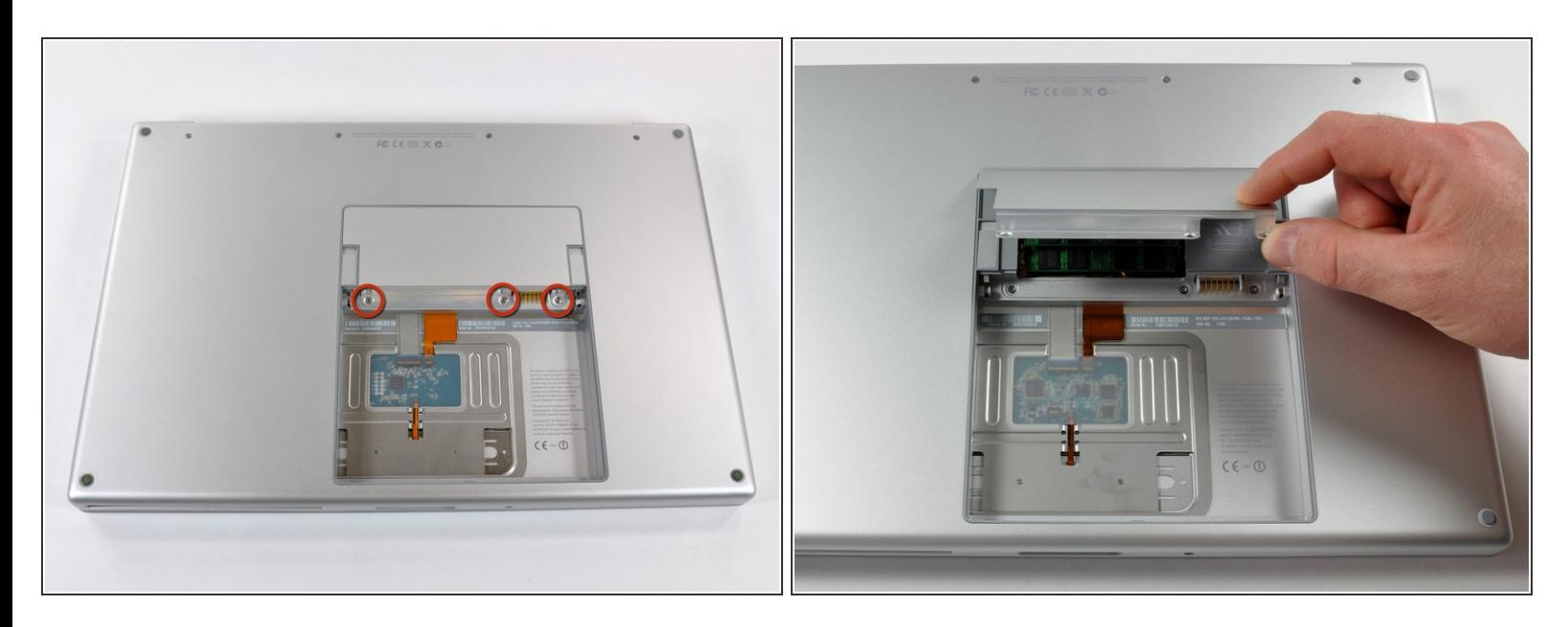

- Rimuovere le tre viti con testa a croce da 2 mm dallo sportello della memoria.
- Sollevare lo sportello della memoria affinché sia possibile prenderlo e farlo scorrere verso di sé, estraendolo dall'alloggiamento.  $\bullet$

#### **Passo 3 — Installazione del case superiore nel MacBook Pro Core 2 Duo da 15" modelli A1226 e A1260**

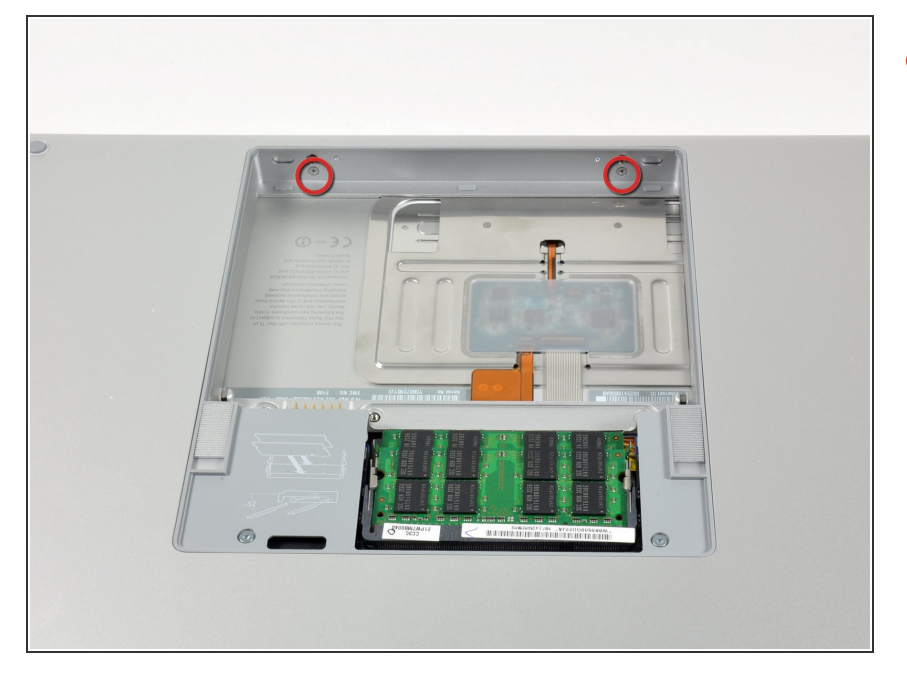

Rimuovere le due viti con testa a croce da 2,8 mm nello scomparto della batteria in prossimità della chiusura.  $\bullet$ 

#### **Passo 4**

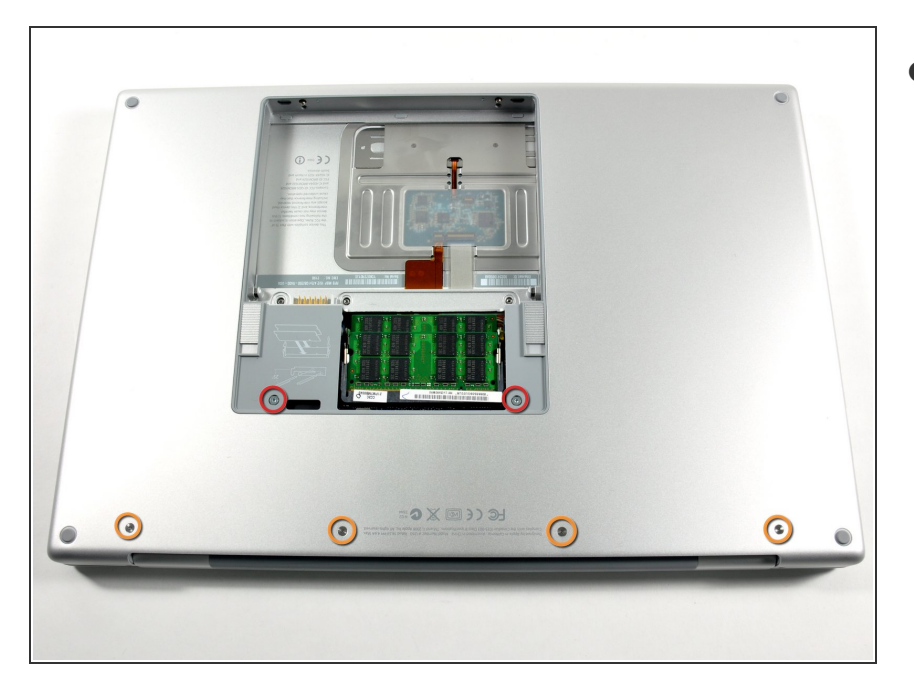

- Rimuovere le 6 viti seguenti:
	- Due viti Torx T6 da 10 mm su entrambi i lati dello slot RAM.
	- **Quattro viti con testa a croce da** 14,5 mm lungo il cardine.

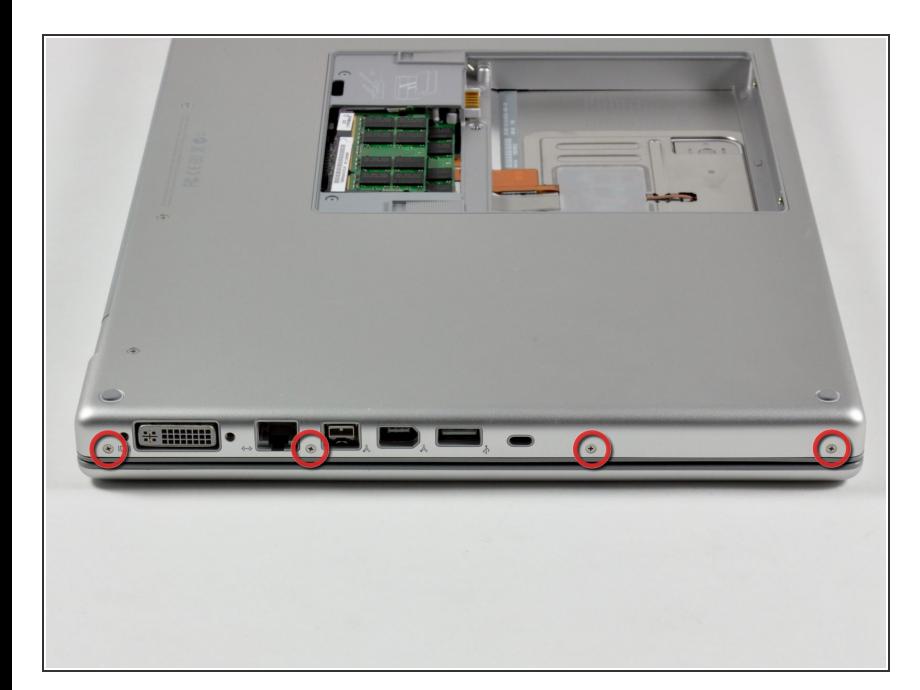

Rimuovere le quattro viti con testa a croce da 3,2 mm dal lato della porta del computer.  $\bullet$ 

## **Passo 6**

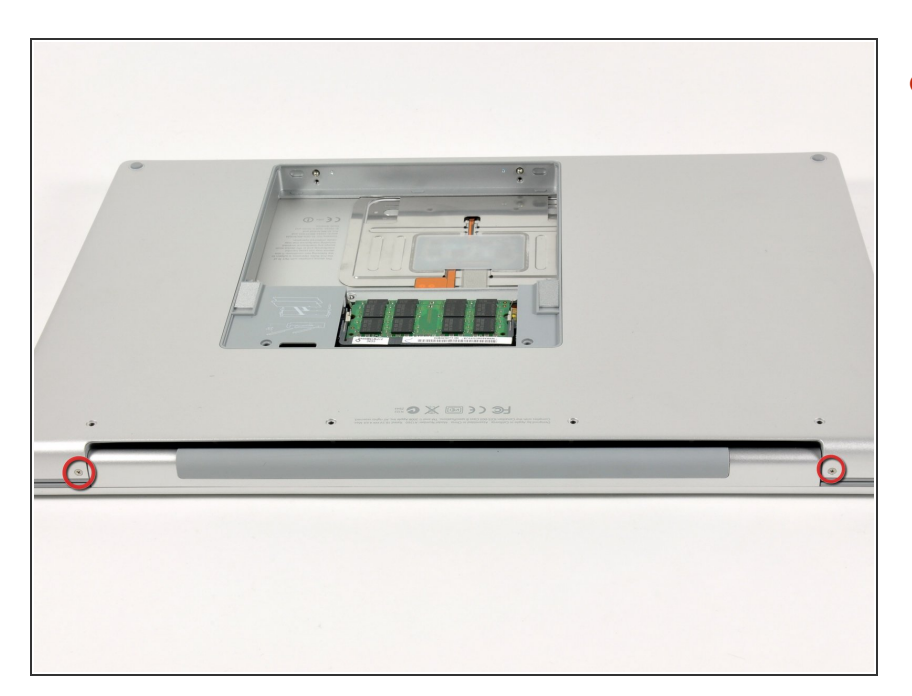

Ruotare il computer di 90 gradi e rimuovere le viti con testa a croce da 3,2 mm dalla parte posteriore del computer.  $\bullet$ 

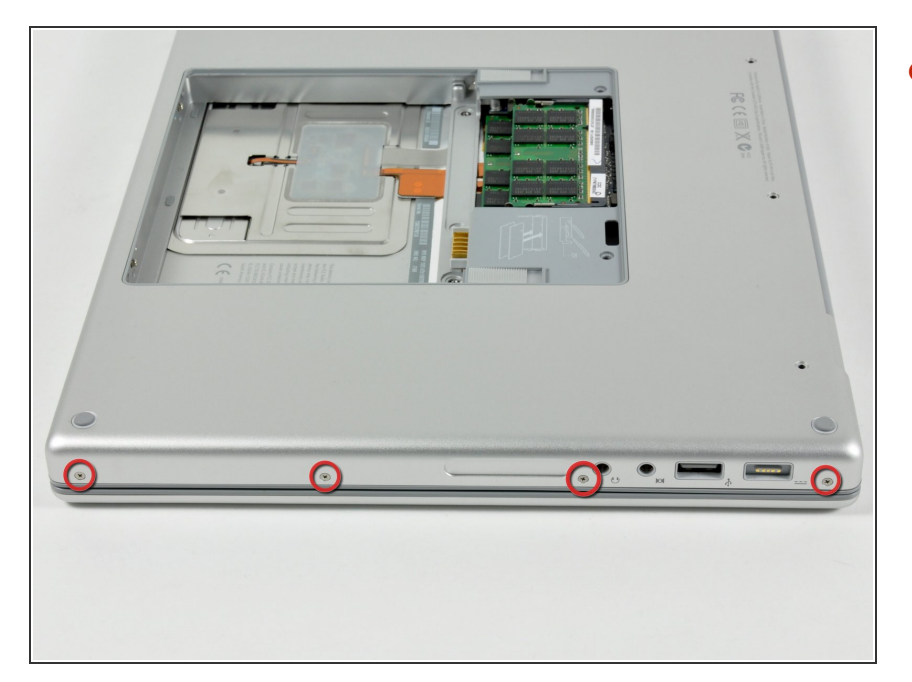

Ruotare il computer di 90 gradi e rimuovere le viti con testa a croce da 3,2 mm dalla parte laterale del computer.  $\bullet$ 

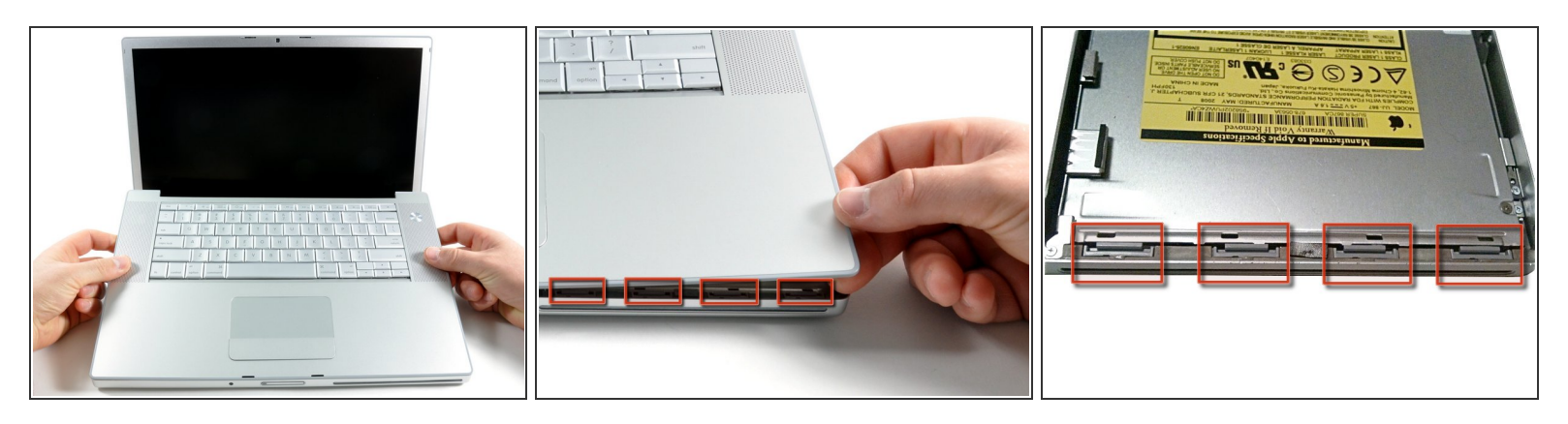

- Non rimuovere il case superiore rapidamente, poiché è collegato alla scheda logica tramite un cavo piatto.
- Sollevare il case dalla parte posteriore e, mediante le dita, liberarlo progressivamente dai lati. Dopo aver liberato i fianchi, potrebbe essere necessario inclinare il case verso l'alto e verso il basso per liberare la parte anteriore del case superiore.  $\bullet$
- Sono presenti quattro levette di plastica sopra lo slot del DVD e in alto e a sinistra del sensore infrarossi. Queste levette potrebbero essere difficili da sganciare senza fare leva. Inoltre, potrebbe essere difficile riagganciarle durante il riassemblaggio.  $\bullet$
- Suggerimento di riassemblaggio: Premere fortemente sulle estremità del case superiore verso il basso fino a sentire un schiocco per mettere le legame nelle corrispondente fessure.
- Suggerimento di riassemblaggio: le due legame DVD della metà si raramente agganciano senza aiuto.  $\bigcirc$
- Attenzione non di distorcere il quadro attorno il DVD fianco con una pressione al ribasso. Sostenere il quadro: inserire una spatola di plastica negli i fianchi di DVD direttamente sotto la locazione delle legame fino è sicuro. Doppo, premere verso il basso fino a sentire un schiocco. ▎★

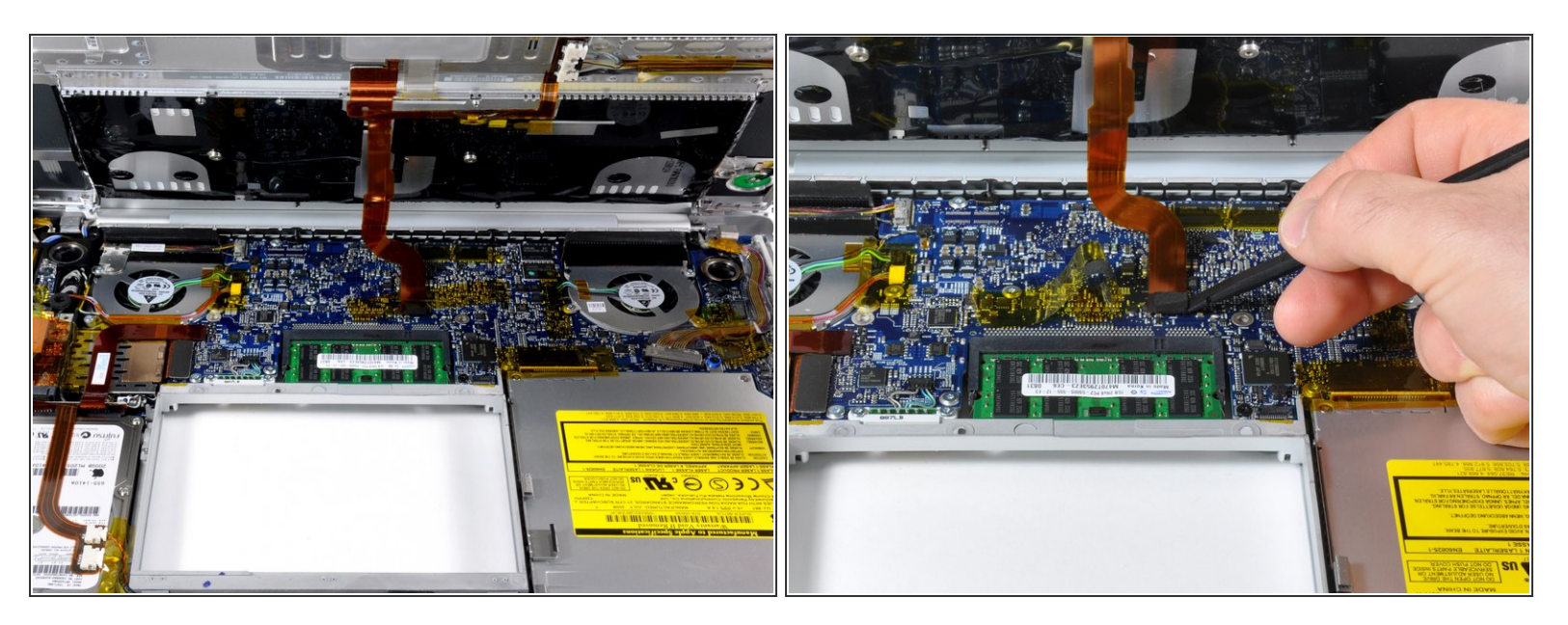

- Scollegare il cavo piatto della tastiera e del trackpad dalla scheda logica, rimuovendo il nastro secondo necessità.  $\bullet$
- Nota: è possibile sostituire il disco rigido senza scollegare la tastiera dal case, tuttavia occorre tenerla in posizione sollevata affinché non sia d'intralcio e consenta di rimuovere il disco rigido con entrambe le mani.
	- $(i)$  Fare attenzione durante la rimozione del cavo piatto della tastiera e del trackpad e verificare che la parte posteriore del case superiore sia sganciata dalla zona in prossimità del cardine. I ricettacoli delle viti su entrambi i lati della tastiera sono facilmente soggetti a piegature accidentali.
	- Rimuovere il case superiore.

#### **Passo 10 — Installazione del disco rigido nel MacBook Pro Core 2 Duo da 15" modelli A1226 e A1260**

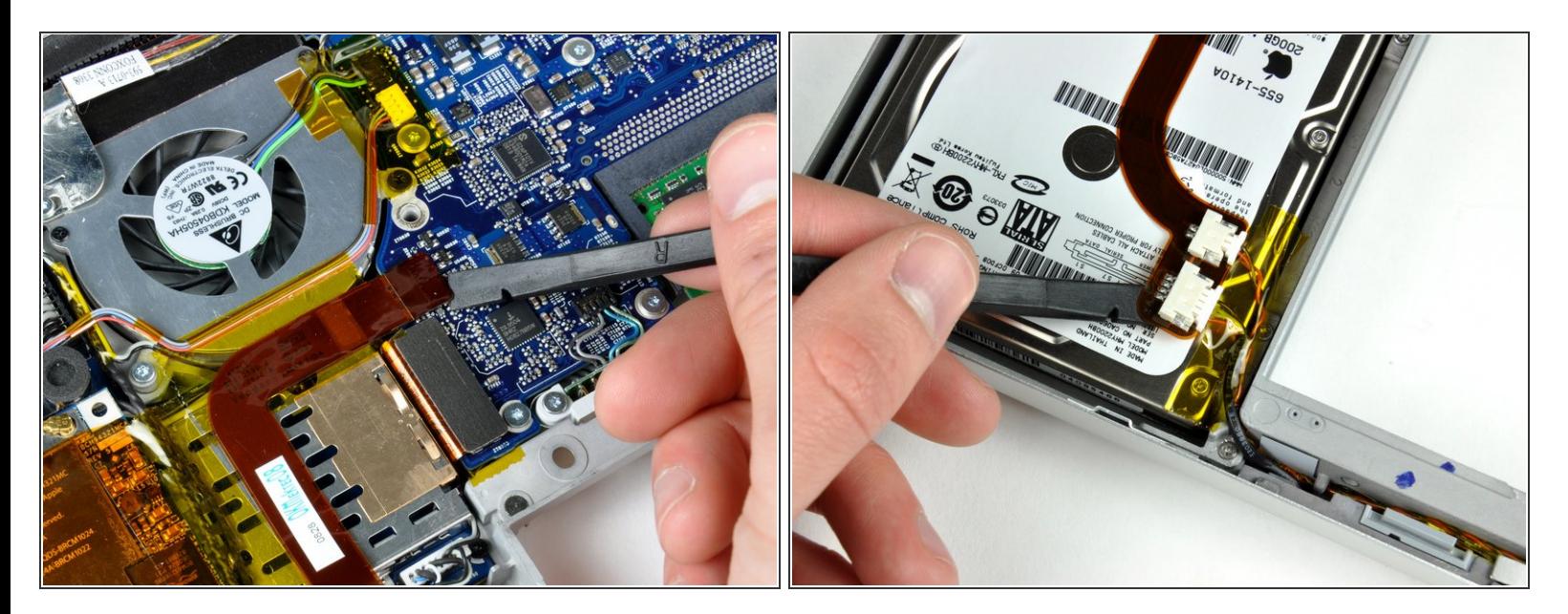

- Scollegare il cavo piatto arancione del disco rigido dalla scheda logica.
- Rimuovere il nastro secondo necessità e utilizzare un inseritore (o inserire con attenzione una carta di credito sotto il nastro) per allentare con cautela l'adesivo che fissa i connettori del sensore infrarossi e della spia della modalità sospensione alla parte superiore del disco rigido.  $\bullet$
- Potrebbe essere meglio di rilasciare l'angolo sinistro prossima, e poi l'angolo retto, e poi il centro della banda, per l'affrontare da tutte le parti e per applicare gentilmente una forza sulla superficie collosa la più piccola.  $(i)$

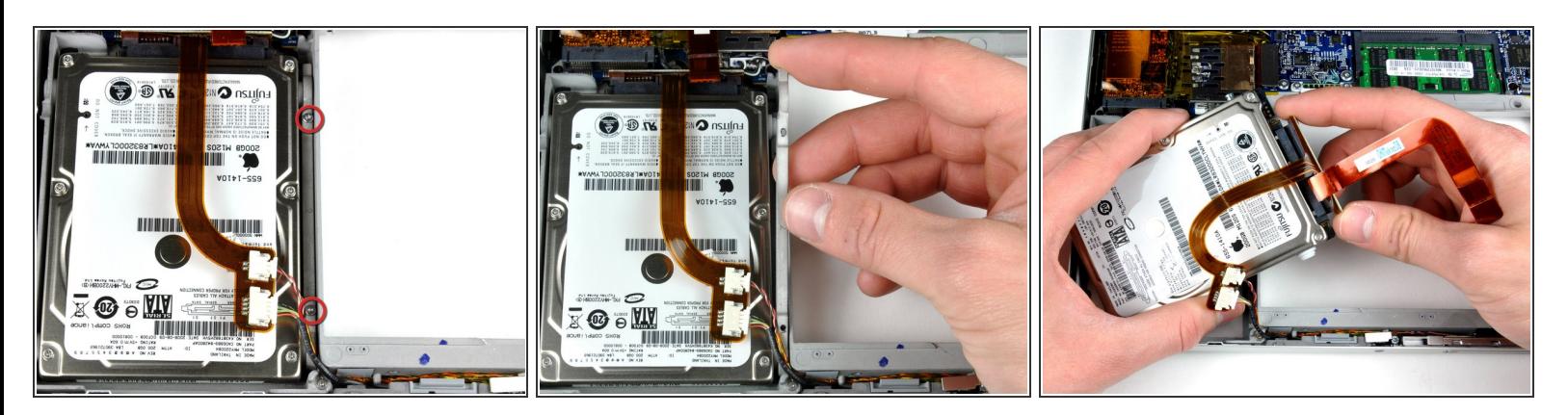

- Rimuovere le due viti Torx T6 da 8,2 mm che fissano la staffa di fissaggio del disco rigido al case inferiore.
- Usare una spatola si il cavo nastro del disco rigido è fortemente incolloto sulla parte superiore del lettore. Attenzione di lavorare lentamente per evitare di danneggiarlo.
- Sollevare la staffa di fissaggio del disco rigido e rimuoverla dal computer.
- Sollevare il disco rigido con una mano e utilizzare l'altra per scollegare il relativo cavo.

#### **Passo 12 — Installazione dell'SSD nel MacBook Pro Core 2 Duo da 15" modelli A1226 e A1260**

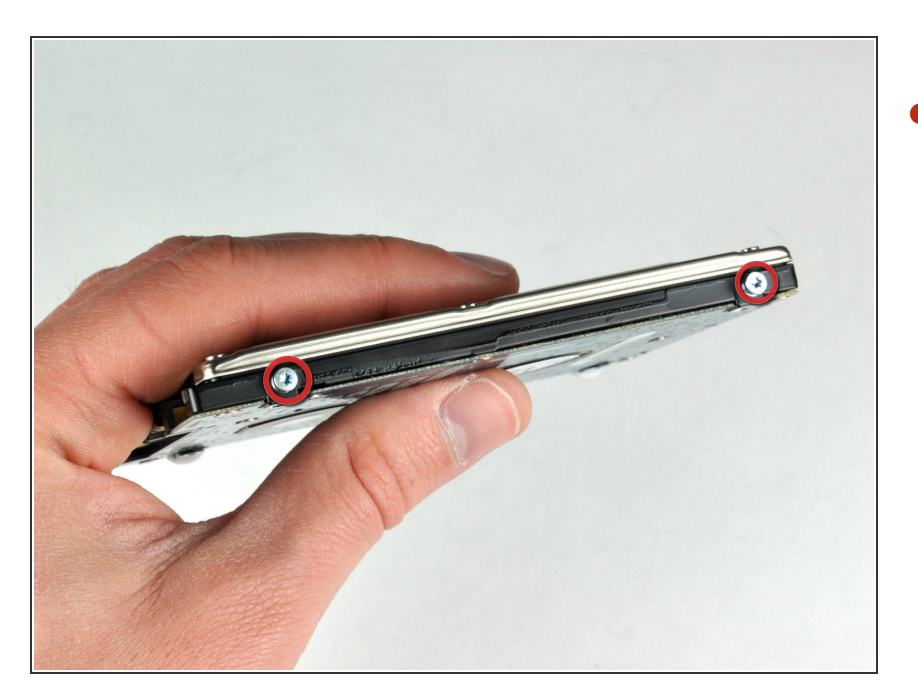

- Rimuovere le due viti Torx T6 argentate da 6 mm dal lato sinistro del disco rigido.  $\bullet$ 
	- Trasferire queste viti nel nuovo SSD.  $\bullet$

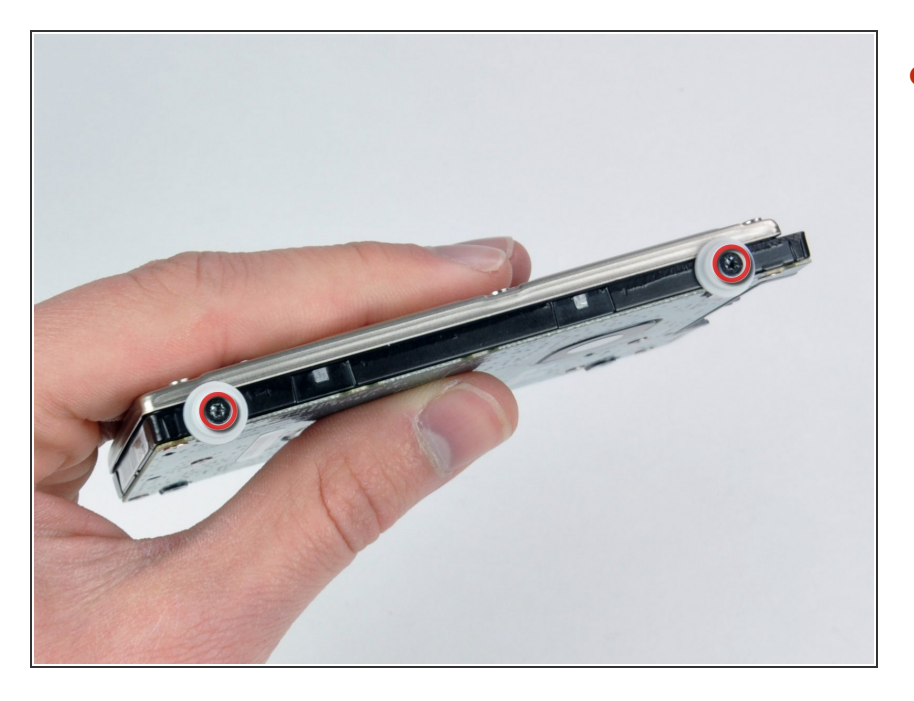

Rimuovere le due viti Torx T6 nere e i due paracolpi in gomma bianchi dal lato destro del disco rigido.  $\bullet$ 

Per riassemblare il dispositivo, seguire queste istruzioni in ordine inverso.